Connectomics [Machine Learning](#page-28-0) **Competition** 

> Andrew Warrington & Frank Wood

## <span id="page-0-0"></span>Connectomics Machine Learning **Competition**

Andrew Warrington  $\mathcal{R}$ Frank Wood

February 9, 2016

**KORK EXTERNE PROVIDE** 

#### <span id="page-1-0"></span>[Introduction](#page-1-0)

[Data](#page-4-0)

[The Competition](#page-11-0)

**[Scoring](#page-14-0)** 

**[Setup](#page-18-0)** 

[Tools](#page-21-0)

Connectomics [Machine Learning](#page-0-0) **Competition** 

> Andrew Warrington & Frank Wood

[Introduction](#page-1-0)

[Data](#page-4-0)

[Tools](#page-21-0)

K ロ ▶ K 個 ▶ K 할 ▶ K 할 ▶ 이 할 → 9 Q Q\*

### Introduction - I

- $\blacktriangleright$  Last term : Chemical, Cutting, Recording
- $\blacktriangleright$  This term : Data processing

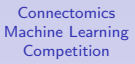

Andrew Warrington & Frank Wood

[Introduction](#page-1-0)

[Data](#page-4-0)

[Tools](#page-21-0)

K ロ ▶ K 個 ▶ K 할 ▶ K 할 ▶ 이 할 → 이익(연

## Introduction - II

- $\blacktriangleright$  Massive computational effort.
- $\blacktriangleright$  Synapse detection elemental.
- $\blacktriangleright$  Ultimately need connectivity.

#### **Competition**

Synapse detection.

Connectomics [Machine Learning](#page-0-0) **Competition** 

> Andrew Warrington & Frank Wood

[Introduction](#page-1-0)

**KORK EXTERNE PROVIDE** 

<span id="page-4-0"></span>[Introduction](#page-1-0)

#### [Data](#page-4-0)

[The Competition](#page-11-0)

**[Scoring](#page-14-0)** 

**[Setup](#page-18-0)** 

[Tools](#page-21-0)

Connectomics [Machine Learning](#page-0-0) **Competition** 

> Andrew Warrington & Frank Wood

[Data](#page-4-0)

[Tools](#page-21-0)

K ロ ▶ K 個 ▶ K 할 ▶ K 할 ▶ 이 할 → 이익 O

## Data - I

- $\blacktriangleright$  High resolution electron microscopy data.
- $\triangleright$  Ground truth annotations have been made for small volumes [1, 2].

Connectomics [Machine Learning](#page-0-0) **Competition** 

> Andrew Warrington & Frank Wood

[Data](#page-4-0)

Data - II

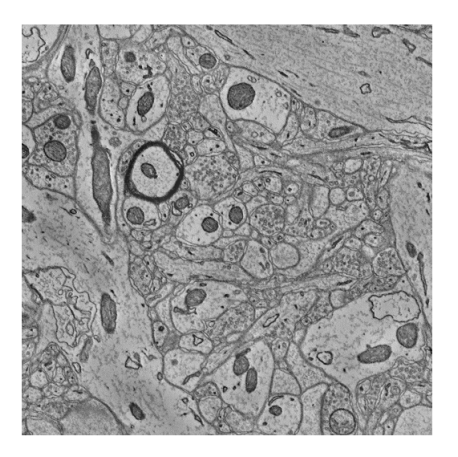

- Raw volumetric data  $[1, 2]$
- ▶ submit:/scratch/3yp/train/image.tif

**Connectomics** [Machine Learning](#page-0-0) **Competition** 

> Andrew Warrington & Frank Wood

[Data](#page-4-0)

イロト 不優 トイ君 トイ君 トッ 君の  $2990$  Data - III

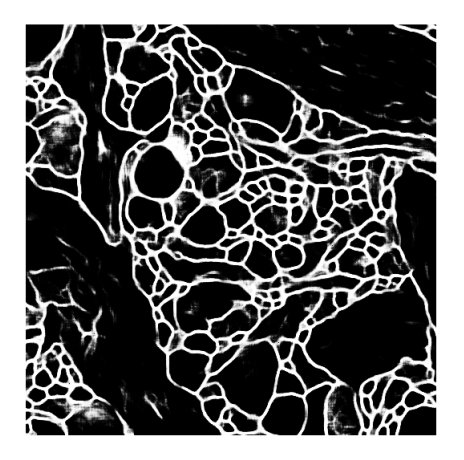

- $\blacktriangleright$  Membrane detector output [1, 2]
- ▶ submit:/scratch/3yp/train/membrane.tif

**Connectomics** [Machine Learning](#page-0-0) **Competition** 

> Andrew Warrington & Frank Wood

[Data](#page-4-0)

Data - IV

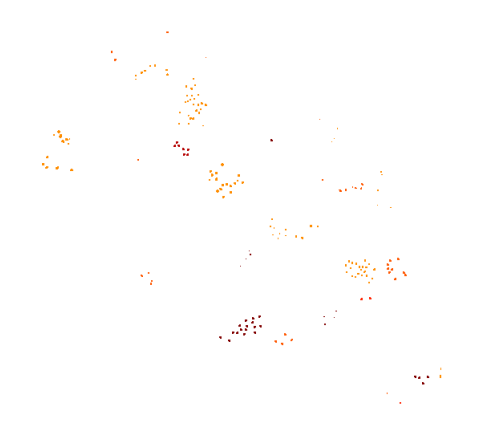

Connectomics [Machine Learning](#page-0-0) **Competition** 

> Andrew Warrington & Frank Wood

[Data](#page-4-0)

- $\blacktriangleright$  Vesicle detector output [1, 2]
- ▶ submit:/scratch/3yp/train/vesicle.tiff

#### Data - V

Connectomics [Machine Learning](#page-0-0) **Competition** 

> Andrew Warrington & Frank Wood

[Data](#page-4-0)

Synapse detector output  $[1, 2]$ 

٠

 $\mathbf{r}$ 

 $\triangleright$  submit:/scratch/3yp/train/synapse.tiff

 $\mathcal{L}$ 

 $\bullet$ 

.

- 1  $\mathbf{r}$ 

 $\bullet$ 

# Data - VI

Provided

- Training volume  $1024 \times 1024 \times 125$  voxels.
- $\blacktriangleright$  Validation 1024  $\times$  1024  $\times$  50.
- $\blacktriangleright$  Test 1024  $\times$  1024  $\times$  75 (final Competition).

submit:/scratch/3yp/{train,validate,test}

Connectomics [Machine Learning](#page-0-0) **Competition** 

> Andrew Warrington & Frank Wood

[Data](#page-4-0)

<span id="page-11-0"></span>[Introduction](#page-1-0)

[Data](#page-4-0)

[The Competition](#page-11-0)

**[Scoring](#page-14-0)** 

**[Setup](#page-18-0)** 

[Tools](#page-21-0)

Connectomics [Machine Learning](#page-0-0) **Competition** 

> Andrew Warrington & Frank Wood

[Data](#page-4-0)

[The Competition](#page-11-0)

[Tools](#page-21-0)

K ロ ▶ K 個 ▶ K 할 ▶ K 할 ▶ 이 할 → 이익 O

## The Competition - I

- $\triangleright$  To create your own methodology and software to ingest raw images and predict which voxels are parts of synapses.
- $\triangleright$  Raw image, synapse, vesicle, and membrane data will be provided for the training set.
- $\triangleright$  Raw image and synapse data will be provided for the validation set. (use for development evaluation only).
- $\triangleright$  Raw image data only will be provided for the final test set (Last week of Hilary).

Connectomics [Machine Learning](#page-0-0) Competition

> Andrew Warrington & Frank Wood

[The Competition](#page-11-0)

# The Competition - II

- $\blacktriangleright$  Training volume contains 148 synapses (synapses whose centroid is inside the volume).
- $\triangleright$  Validation volume contains 13 synapses.
- $\blacktriangleright$  Test ?

Connectomics [Machine Learning](#page-0-0) **Competition** 

> Andrew Warrington & Frank Wood

[The Competition](#page-11-0)

<span id="page-14-0"></span>[Introduction](#page-1-0)

[Data](#page-4-0)

[The Competition](#page-11-0)

**[Scoring](#page-14-0)** 

**[Setup](#page-18-0)** 

[Tools](#page-21-0)

Connectomics [Machine Learning](#page-0-0) **Competition** 

> Andrew Warrington & Frank Wood

[Data](#page-4-0)

[Scoring](#page-14-0)

[Tools](#page-21-0)

K ロ ▶ K 個 ▶ K 할 ▶ K 할 ▶ 이 할 → 이익 O

# Scoring I

A (voxel) classifier's results will include (given truth on across columns and classifier output down rows)

Table: Classifier output possibilities

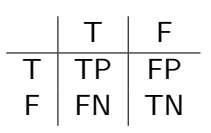

Connectomics [Machine Learning](#page-0-0) **Competition** 

> Andrew Warrington & Frank Wood

[Scoring](#page-14-0)

Scoring II F1-Score [3]  $F1 = 2 \times \frac{precision \times recall}{mean}$  $precision + recall$ with precision  $=\frac{TP}{TP}$  $TP + FP$ and  $\textit{recall} = \frac{\textit{TP}}{\textit{TP}}$  $\frac{1}{TP + FN}$ 

F1 can be computed as

$$
\mathcal{F}1 = \frac{2 \times \mathcal{TP}}{2 \times \mathcal{TP} + \mathcal{FN} + \mathcal{FP}}
$$

which lies between 0 and 1.

Connectomics [Machine Learning](#page-0-0) **Competition** 

> Andrew Warrington & Frank Wood

[Scoring](#page-14-0)

# Scoring III

Score

- $\blacktriangleright$  F1-Score of synapse voxel classification
- $\blacktriangleright$  matlab : sos\_evaluate\_F1\_tiff(ground,test)

Can compute individually. Submitted result scores will be computed weekly and reported in class.

Connectomics [Machine Learning](#page-0-0) **Competition** 

> Andrew Warrington & Frank Wood

[Scoring](#page-14-0)

<span id="page-18-0"></span>[Introduction](#page-1-0)

[Data](#page-4-0)

[The Competition](#page-11-0)

**[Scoring](#page-14-0)** 

[Setup](#page-18-0)

[Tools](#page-21-0)

Connectomics [Machine Learning](#page-0-0) **Competition** 

> Andrew Warrington & Frank Wood

[Data](#page-4-0)

[Setup](#page-18-0)

[Tools](#page-21-0)

イロト 不優 ト 不差 ト 不差 トー 差し  $2990$ 

## Setup - I

- $\blacktriangleright$  Make sure you have
	- $\blacktriangleright$  scp
	- $\blacktriangleright$  ssh
- ssh login.robots.ox.ac.uk
- $\triangleright$  CHANGE PASSWORD!
- $\triangleright$  ssh submit
- $\blacktriangleright$  Familiarize yourself with Torque and Maui, particularly submitting matlab jobs through a script.
	- $\blacktriangleright$  qsub
	- $\rightarrow$  qstat -Q -f

Connectomics [Machine Learning](#page-0-0) **Competition** 

> Andrew Warrington & Frank Wood

**[Setup](#page-18-0)** 

**KOD KAR KED KED E YOUR** 

# Setup - II

- $\triangleright$  Create a work directory in /scratch
- $\blacktriangleright$  cd into it and clone <https://github.com/openconnectome/CAJAL>
- $\triangleright$  Clone [https://bitbucket.org/andrewwarrington/](https://bitbucket.org/andrewwarrington/saving-oneself-algorithms) [saving-oneself-algorithms](https://bitbucket.org/andrewwarrington/saving-oneself-algorithms)
- $\blacktriangleright$  In matlab
	- $\blacktriangleright$  addpath saving-oneself-algorithms-dir

Connectomics [Machine Learning](#page-0-0) **Competition** 

> Andrew Warrington & Frank Wood

**[Setup](#page-18-0)** 

<span id="page-21-0"></span>[Introduction](#page-1-0)

[Data](#page-4-0)

[The Competition](#page-11-0)

**[Scoring](#page-14-0)** 

**[Setup](#page-18-0)** 

[Tools](#page-21-0)

Connectomics [Machine Learning](#page-0-0) **Competition** 

> Andrew Warrington & Frank Wood

[Data](#page-4-0)

[Tools](#page-21-0)

K ロ ▶ K 個 ▶ K 할 ▶ K 할 ▶ 이 할 → 이익 O

## Tools - I

- $\triangleright$  Lectures will be given introducing you to a range of techniques.
- $\triangleright$  Week 2 Decision Forests simple tool for classification.
- $\triangleright$  Week 3 Neural Networks supervised function approximation.
- $\triangleright$  Week 4/6 Segmentation separating whole image into distinct regions.
- $\triangleright$  Your solution may use any or all of the lectured material (or more!)

Connectomics [Machine Learning](#page-0-0) Competition

> Andrew Warrington & Frank Wood

[Tools](#page-21-0)

## Tools - II

▶ [https://bitbucket.org/andrewwarrington/](https://bitbucket.org/andrewwarrington/saving-oneself-algorithms) [saving-oneself-algorithms](https://bitbucket.org/andrewwarrington/saving-oneself-algorithms) contains stock algorithms for data import and results processing.

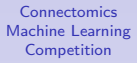

Andrew Warrington & Frank Wood

[Tools](#page-21-0)

## Tools - III

- ▶ sos\_overlay\_logical\_labels(image, labels) overlays non-zero labels over the image.
- $\triangleright$  sos\_stack\_viewer(stack) allows you to scroll through a stack using the mouse wheel when stack is a 3D grayscale matrix.
- $\triangleright$  sos\_cell\_viewer(stack) allows you to scroll through a stack using the mouse wheel when stack is a vector of cells containing RGB data.

Connectomics [Machine Learning](#page-0-0) Competition

> Andrew Warrington & Frank Wood

[Tools](#page-21-0)

### Tools - IV

sos evaluate F1 tiff(ground path,predicted path) returns the F1 score of predicted synapse voxels compared to the ground truth synapse voxels

Connectomics [Machine Learning](#page-0-0) **Competition** 

> Andrew Warrington & Frank Wood

[Tools](#page-21-0)

## Tools - V

- $\triangleright$  Tools provided are implemented in Matlab.
- $\blacktriangleright$  Feel free to work in other languages.
- $\triangleright$  Other tools are available however, look at Fiji, Espina, Ilastik etc for inspiration.

Andrew Warrington & Frank Wood

[Tools](#page-21-0)

## Submission

- $\triangleright$  Results must be submitted as tiff stack
- Results must be placed in your *home directory*, exactly /3yp/validate/{author,validate.tif}
- $\triangleright$  Then run /scratch/3yp/bin/upload validate to submit validate (and eventually test) results.
- $\triangleright$  Results released each week in class

Andrew Warrington & Frank Wood

[Tools](#page-21-0)

#### <span id="page-28-0"></span>References

- [1] N. Kasthuri, K. J. Hayworth, D. R. Berger, R. L. Schalek, J. A. Conchello, S. Knowles-Barley, D. Lee, A. Vazquez-Reina, V. Kaynig, T. R. Jones, M. Roberts, J. L. Morgan, J. C. Tapia, H. S. Seung, W. G. Roncal, J. T. Vogelstein, R. Burns, D. L. Sussman, C. E. Priebe, H. Pfister, and J. W. Lichtman. Saturated Reconstruction of a Volume of Neocortex. Cell, 162(3):648–661, Jul 2015.
- [2] Openconnectome project. <http://www.openconnectomeproject.org/>. Accessed: 2016-01-18.
- [3] Wikipedia f1 score page. [https://en.wikipedia.org/wiki/F1\\_score](https://en.wikipedia.org/wiki/F1_score). Accessed: 2016-01-18.

Connectomics [Machine Learning](#page-0-0) Competition

> Andrew Warrington & Frank Wood

[References](#page-28-0)